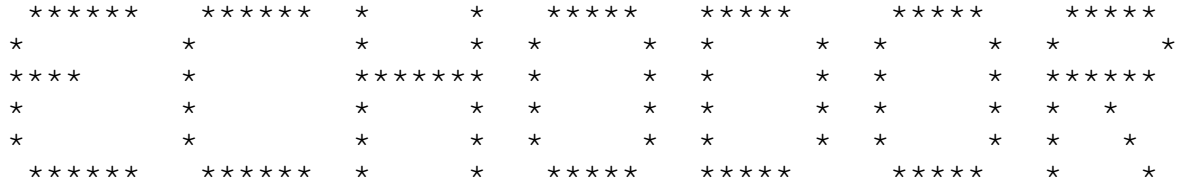

Echodor version 3.03 Original Program By Scott Baker Modifications by Robert McCullough Documentation by Jonathan Woods

If you should happen to find this program useful, Please send a contribution to:

> Robert McCullough P.O. Box 101095 Nashville, TN 37224 Voice Phone 615 333-0557

For the latest version of echodor, you may call

The NEW WorkBench BBS (9600/Hst) BBS Phone 615 333-1458 FidoNet Node 1:116/1000.0 File Requestable as ECHODOR

# 1.0 Introduction

Echodor is offered as a replacement to Bob Wescotts NETMAIL door. It is a full featured echomail conference processor that incorporates features found in many door programs, and bulletin board systems. The Echomail community has for some time been lacking a really good echomail door. It is due to this lack that Echodor was created.

Echodor may be used on several BBS systems. It is configurable to run under RBBS-PC Ver CPC 15.1 through 17.2, PCBOARD 14.1, and Quickbbs. The difference between these BBS systems is the way they handle passing information to a Door program. RBBS 15.1 puts the information in the first record of the message file. RBBS 16.1+ creates a small text file called DORINFOx.DEF. (the 'x' being the node number that called the door program). PCBOARD creates a random access file called PCBOARD.SYS. Quick BBS passes all the parameters on the command line that calls the door.

The information that is passed includes the Users Name, the Communications Port, the baud rate, the graphics type selected, the time remaining, and the sysop name. This information is used by Echodor to monitor the carrier of the appropriate port, and to control various other functions of echodor.

If you don't have echomail currently operating, you probably don't have a need for this program. If you are adding echomail to your system, and haven't completed installing it yet, STOP. Go back to the echomail programs, and get that working FIRST! You should set up echomail to work in a set of subdirectories like FIDO, OPUS, and the rest of the netmail bulletin boards. If you are using RBBS, DO NOT USE RBBSMAIL! Rbbsmail puts the echomail messages in your RBBS conference files! Echodor can't support this feature!

If you are using PCBoard or QuickBBS, the installation procedures are the same as for RBBS.

Thus far PCBOARD does not support a netmail front end processor due to the fact that it does not allow parameters to be passed on the command line. To support echomail using PCBOARD, BinkleyTerm has to be run in the "MAIL" mode as an event from PCBOARD each evening. Due to this, PCBOARD sysops cannot support Crashmail.

# 2.0 INSTALLATION

If you already have Bob Wescott's netmail door running, the installation will be very simple. If you don't run the netmail door, some explanation is in order.

Echodor uses FIDO type messages. IE: each message is a separate file (1.MSG, 2.MSG etc..). The messages in each area (Conference) are stored in their own Subdirectory. EG:

C:\------ RBBS | +--- MAIL ------- PRIVATE | +--- BAD\_MSGS | +--- HUMOR | +--- RBBS-PC | +--- CHATTER | +--- POLITICS

You need to get Echomail processing to toss all your incoming messages to subdirectories like these. (With Confmail or QM, this is accomplished using AREAS.BBS) if you don't know how to do this, refer to the CONFMAIL or QM documentation.

Set up this structure BEFORE proceeding to the next section!

Then:

- 1. Create a directory to hold all the files in the EchoDor archive.
- 2. Unpack the archive into the directory.
- 3. Invoke echodor with "Echodor /C".
	- a. Enter your own name as the sysop.
	- b. Enter your BBS name.
	- c. For best operation, I suggest setting the prompt colors to 15,1,and 15.
	- d. Select your monitor type (color/mono).
	- e. Select RBBS-16.x+ ONLY as your bbs type Unless you are running PCBOARD or QuickBBS.
	- f. Select 'Variable' for the Communications Port.
- 4. Load up a plain text editor and edit the file "Echodor.ctl".
- a. Enter your own zone, net and node numbers.
- b. Enter your name under "Sysopname".

c. Enter your name under "Commentname". d. Edit the 2 tables, AREATABLE and AREADESC to your own echomail areas. The comments in the file should explain how to do this. See also the section titled ECHODOR.CTL parameter file. 5. Set up a door batch file to something like the following: rem rem switch to the echodor directory and copy the rem dorinfo1.def file into the directory (this is for RBBS) rem CD \Echodor copy \rbbs\dorinfo\*.def rem rem now run echodor and pass it the port number rem echodor %1 rem rem now check for a mail file. rem If present zip it into an archrive rem that we can make available for download. rem if exist usermail.txt PKZIP e USERMAIL USERMAIL.TXT CD \rbbs rbbs (SEE the Example Batch file called ECHODOR.BAT) Note: make sure that your batch file does copy dorinfo\*.def to the echodor directory. This is a very important file. 6. Test the door in local mode with "echodor /L" to make sure it is working. 7. Next you will need a batch file which will purge and renumber the message bases. If you already have one it will probably have to be changed. The purge and renumber is a three step process: a. Purge old messages. Use a command like: Confmail RENUM -S -D 10 C:\binkley\pascal Be sure the program which is purging message does not renumber the messages at this point. If it does then you'll lose your last read pointers maintained by echodor. b. Reset the last read message pointers for all users. Use the command:

Echodor /M

Be sure your in the correct directory to run Echodor. Also, make sure that this is done immediately after you purge the messages.

c. Then renumber the message bases. Use a command like:

Confmail RENUM -R C:\binkley\pascal

# 3.0 ECHODOR.CTL parameter file

Echodor.ctl is Echodor's master configuration file. All communication between you and Echodor is through this file. Node Number, Net Number, Sysop name, and many more parameters get their values from this file. The example file is distributed with echodor Version 3.03 and is well commented.

#### 3.1 Parameters

## AREATABLE

This parameter begins the area of the control file that defines each echo area. Each line after this command and prior to the ENDAREATABLE command consists of 9 space delimited sections. Every section is required. You may enter the areas in any order you wish, when EchoDor checks and displays areas, it will be in the same order as you enter them here. Remember: Do not enter any spaces within the fields, if you do EchoDor will get confused and will not correctly read the table.

Also, you MUST have a ZONE, NET, NODE, and optionally a POINT command in the file prior to the AREATABLE line.

The sections are:

1. The number.

This is the area number the user would type in to get to that area. This number must be from 1-255 inclusive (you can use 1 or 255). You may NOT duplicate this number on ANY other echo area, local area, or netmail area.

2. The area tag.

If the area you are defining is an echo, this field must contain the "defined" name of the echo. You can get this name from your Echo Mail Coordinator. If it is a local message area or net mail you may use any name you wish.

3. The listed tag.

This field is shown to the user in the read menu, the scan menu, and the new messages displays. This field may be anything you wish; however, you should keep this field to more more than about 30 characters as it may make the display of certain menus look strange. Remember, there must be NO SPACES in this field.

# 4. The path. This field tells where the messages for the specific area is located. Each area must be located in a different subdirectory. All areas do not have to be on the same drive.

5. The type echo. This field is the "T" column in the EchoDor.Ctl file. This field tells the kind of message

base. The "T" column can have the following values: E - the area is a local message base. I - the area is national/international echo mail. N - the area is net mail. You should only have one. B - the area is a local message or auto message

area.

6. The Private Flag.

This field allows or prevents private messages in an area. If this field is set to "Y", EchoDor will ask if the message should be marked private. Most echo areas, local and national, DO NOT allow private messages, so the flag should be set to "N". The net mail area does allow private messages so the flag should be set to "Y". The local message areas may be set as needed.

7. File Transfer Flag. This field is intended for a future enhancement and is not currently implemented, set this column to "N".

8. Security.

This field tells EchoDor the minimum security required to read messages in the area. The specific security values are defined by your BBS software. EchoDor reads the security value passed in the Door information file (DORINFO.DEF, CALLINFO.DEF, ...etc) and compares the security passed with that in this field. The the security pass is less, access to the area will not be allowed.

9. WRACC (Write access). This field tells EchoDor the minimum security required to enter messages in the area. This field works like security described above.

CLOSINGSTRING 'bye bye'

This parameter will be displayed to the user when he/she exits EchoDor to return back to the BBS. This parameter is optional.

# COMMENTAREA <xx>

This is the message area number as defined in the AREATABLE that will hold all comments to the sysop. This parameter is not required if you do not enable comments.

COMMENTNAME 'Firstname Lastname'

Enter the one and only name of the person who will receive comments to the sysop. This parameter is not required if you do not enable comments.

### DEFAULTFORE <xx>

Everything else is displayed in this color.

#### DELETEUSER <xx>

This is the number of days that inactive users will remain in the EchoDor user file.

## DESCTABLE

This area begins the description table. This area is required only if there is not USERAREALIST and SYSOPAREALIST. I suggest that you use this area only if you do not use the USERAREALIST and SYSOPAREALIST. If you use this table, it must FOLLOW the AREADESCTABLE. After the DESCTABLE parameter the table has one line entries until the ENDDESCTABLE command. Each line must begin with an area number. This number corresponds with the area number in the AREADESCTABLE, order is not important. The number must be followed by a single space. The next 70 characters is the description of the area, you may enter anything you like, I do suggest that you enter the area name somewhere in the line. See the EchoDor.CTL file for an example.

## ENDAREATABLE

This parameter ends the area table descriptions and must be present. See the AREATABLE command for a description of how to create an area table.

### ENDDESCTABLE

This parameter end the description table section and must be present if a DESCTABLE is used.

# HELPFILEPREFIX <Drive:\path\FilePrefix>

This is the prefix for all help files. The file name should not contain an extension. The name should be a maximum of 7 characters. The filename will be appended with a "G" for users with graphics and will be appended with a "C" for users with color. The drive and path are optional and if omitted, echodor will look for files in the current directory.

# HILIGHTCOLOR <xx>

The Highlight color should be the same as the "prompt answer color" set in the Config menu (ECHODOR /C) for the best results. It is set when entering text at

Echodor Prompts.

MAILFILE <Drive:\Path\FileSpec>

This is the file name (and path) where you wish mail packed for download to be placed. It should be in a directory that the files section of your bbs can access. This parameter is not required if you do not enable packed mail. The drive and path are optional and if omitted, echodor will create the mail file in the current directory.

Echodor will automatically create and delete this file depending on the user.

MAXUSERTIME <xx>

This is the maximum session time in minutes.

MENUFILE <Drive:\Path\FileSpec>

This is the name of the main menu file. It should not contain an extension. The name should be no more than 7 characters long. You should create 3 files for the menu. The <FileSpec> will be appended with a "G" for users with graphics and will be appended with a "C" for users with color. The drive and path are optional and if omitted, echodor will look for the menu files in the current directory.

### MONO

Use this option if you are using a monochrome system but still want your users to see color ANSI screens on their side.

### MSGTEXTCOLOR <xx>

This is the color set when displaying or entering message text.

### NET <xxx>

This parameter specifies either a Fidonet NET number or a RBBSNET net number.

This parameter MUST be specified before the first AREATABLE paramter.

### NOCOMMENT

This option will disable the comment feature.

# NODE <xxx>

This is your Fidonet or Rbbsnet node number. It usually is between 1 and 4 digits in length, and SHOULD NOT include a point address IE: (100.0) leave off the point information.

This paramter MUST be specified before the first

AREATABLE parameter.

NODELISTPATH <drive:\path>

This tells EchoDor the subdirectory that contains the NODELIST.DAT and the NODELIST.IDX files. The drive:path specification must NOT end with a backslash (\). This parameter is not required if you do not enable net mail.

# NODOORMODE

This disables certain features of ECHODOR. If you use echodor as your primary message base handler, use this option.

# NOIGNORE

This will disable the ignore command. The ignore command is used to exclude certain areas from the message check. This is useful if you have a lot of echoes, and checking them all would take a very long time.

# NOPACKMAIL

This disables the packmail feature. If you do not include this command then the "MAILFILE" command is required.

# NOSETNATIONAL

By default, Echodor will set everyone's ignore status to ignore national echoes. This option will set All echoes to be checked.

# NOTAVAIL <drive:\path\filespec>

If specified, this file will be displayed to users that try to access an area which they don't have access to because of security. If this parameter is not specified, the system will issue an access not allowed type message. The drive and path are optional. If not specified echodor will look in the current directory for the file.

NOWRITE <drive:\path\filespec>

If specified, this file will be displayed to users that try to enter a message into an area for which they do not have write access. If this parameter is not specified, the system will issue an access not allowed type message. The drive and path are optional. If not specified echodor will look in the current directory for the file.

### NUMHELPFILES <x>

This is the number of help files (Not including the menu!).

This is the origin line that will be appended to all messages entered with echodor. It should look the same as the one in your AREAS.BBS file (part of the echomail system). It MUST be enclosed in single quotes. Do not include your net/node number in your origin line. Versions of EchoDor later than 3.00 will append your net node number to the end of your origin line.

If you need to include single quotes in your origin line, indicate these with two single quotes, for example:

Danny's BBS system

would be entered as:

'Danny''s BBS system'

If you want an area to have different origin line from the one specified in the ORIGIN parameter, create a file called ORIGIN in that area. Put one line in this file, do not include your net/node number on the line. When EchoDor saves your message it will check for this file. If it finds one it will use the first line of the file to replace the ORIGIN line specified here. You do not have to have an ORIGIN file in all areas, if the ORIGIN file does not exist in some areas, EchoDor will use the ORIGIN line specified in this parameter.

OUTBOUND <drive:\path>

This is the full drive and path of your outbound directory. The drive and path are required.

PACKMAILTEXT 'display about packed mail'

The text on this line will be displayed to any user that has caused a pack mail to be generated. The message should be enclosed in quotes and is usually used to tell the user where to find the mail file, for example:

PACKMAILTEXT 'Your mail file is in the download area'

POINT <xx>

This parameter specifies the POINT part of your net node number. EchoDor does not currently provide point remaping; however, this value is placed in the ORIGIN line to complete the net node number.

This parameter if used MUST be specified before the first AREATABLE command.

# PROMPTCOLOR <xx>

This sets the color for all echodor prompts. The 2

digit number is the numeric color code as defined in IBM Basic. EG: 15 = high intensity white. You can add

multiples of 16 to the number to add a background color if you like.

#### SCANBARCOLOR <xx>

This is the color set on the top line of the scan message display.

# SCANLINECOLOR <xx>

This is the color set for each line displayed after the scan bar line during the Scan Messages function.

# SCANLOGNAME <drive:path\filespec>

This tells EchoDor the full path name where the scan log file should be written. This file is used by programs such as QM or ConfMail to specify the echo mail areas which contain new messages. This file will only be written when a user enters a message into an echo mail or net mail area. The drive and path are optional and if omitted, echodor will create the scan log file in the current directory.

Note: After mail is scanned by a mail scanner program (such as QM or Confmail) this file MUST BE DELETED. Because a user may go in and out of EchoDor numerous times during a session, EchoDor will not delete this file but will read it in and append new areas to it.

# SYSOPAREALIST <drive:\path\Filespec>

This is the file displayed to the SYSOP when the L)ist areas function is selected. The name of this file should be no more than 7 characters long and should not contain an extension. This parameter is required if you do not use the areatable. The drive and path are optional.

SYSOPNAME 'Firstname Lastname'

Enter one statement for each person you wish to access to the sysop conferences. Each name must be enclosed in single quotes. For more than one sysop, enter multiple statements.

# USERAREALIST <drive:\path\filespec>

This is the file displayed to the user when the L)ist areas function is selected. The name of this file should be no more than 7 characters long and should not contain an extension. This parameter is required if you do not use the areatable. The drive and path are optional.

USERFILE <drive:\path\filespec>

This is the name of the user file maintained by echodor. If this parameter is not specified the default will be EchoUser.BBS in the current directory.

```
Page 11
```
# WELCOME <drive:\path\Filespec>

This is the name of the welcome file that is to be displayed each time a user accesses the echomail door. The filename should not contain an extension and must be 7 characters or less in length. A "G" or "C" will appended to the file name if the user is using ASCII or ANSI graphics modes respectively. The drive and path are optional.

If you do not wish to have a welcome file displayed to the user then remove this command.

# ZONE <xx>

This parameter specifies you ZONE part of your net node number. For FidoNet boards running in the US, this will be 1, for RBBSNet boards running in the US, this will be 8.

This parameter MUST be specified before the AREATABLE command in the control file.

# 3.2 Multiple Net Setup

Starting with version 3.03 of Echodor, multiple net/node numbers may be used. The system will only allow one net/node number per echo area; however, your echo areas may be split up into groups with a different net/node number for each group.

When an echo message in entered, the specified net/node number which applies to that area is appended to the origin line. Normally only one net/node number is specified in the EchoDor.CTL file; however, if you follow the structure of the example below you can have EchoDor place the correct net/node number, in a multi-net setup, in the origin line depending on the echo area where the message was entered.

## Note about NETMAIL:

This does not make EchoDor "Zone Smart". This version will only put the correct net/node number in the origin line. If you send netmail, be sure to include the netmail area in the section that specifies your primary net/node number. The system does not support multi-zone net mail --- yet.

To use multiple net/node numbers you must group your echo areas togeather using AREATABLE / ENDAREATABLE specifications and multiple ZONE, NET, NODE, and POINT commands. Using the following as an example of what might be in a ECHODOR.CTL file:

; ; Specify the secondary zone/net/node first ; ZONE 8 NET 255 NODE 128 POINT 0 ; ; Now specify the areas which should use 8:255/128.0 in ; their origin line. The AREATABLE / ENDAREATABLE should ; be exactly like what would be used for a single net. See ; the above description for how to specify an AREATABLE. ; AREATABLE 1 echoone echotag path ...........ect 2 echotwo echotag path ...........etc ENDAREATABLE ; ; now specify the primary zone/net/node (1:116/10.0) ; ZONE 1 NET 116 NODE 10 POINT 0 ; Now the areas which should use 1:116/10.0 in their ; origin line. ; AREATABLE

3 echothree echotag ....... 4 echofour echotag ....... ENDAREATABLE

Notice that the AREA NUMBERS in the first AREATABLE and the second AREATABLE were NOT duplicated. An area number may only appear once even when you use multiple AREATABLEs.

Also, if you use the AREADESC to specify the descriptions for your areas, all the areas in both nets may be specified in a single AREADESC / ENDAREADESC.

EchoDor is not limited to only two nets. You may specify as many net/node groups as you require for your setup. The total number of areas (echo, local, and netmail) for all areas added togeather may not exceed 255.

# 4.0 EchoDor Operation

Echodor operation is simple. It has been designed to look like part of your BBS. The menu files can be changed to look like the rest of your system as well. The command letters may NOT be changed.

# 4.1 Menu Commands

The valid commands from the main menu are as follows:

J - Join Conference

When this function is selected, the user is presented with a prompt asking for the echomail area number, or the name, or 'L' to list the areas. If you have defined a description table in your ECHODOR.CFG file, the description table will be listed. If you are using the USERAREAFILE and the SYSOPAREAFILE parameters, the corresponding file will be displayed. If graphic versions of the file exist, they will be displayed if the user supports ANSI or ASCII graphics.

C - Check Personal Mail

When this function is selected, the user is presented with a prompt that asks him/her to verify that mail is to be checked. During the check, only conferences that have been selected in the IGNORE EDITOR will be checked. The user can abort the scan at any time by pressing 'S'. When a message is found, the header information will be displayed.

F - Toggle Full Screen Editor

This function allows the user to turn the full screen editor on or off regardless of his/her graphics setting. See the FULL SCREEN EDITOR reference section for instructions for its use.

H - Invoke the Help System.

This displays the help menu to the user. See the HELP SYSTEM reference section for information of the help system.

I - Ignore Editor.

This editor allows the user to include or exclude any conference from the 'check personal mail' or 'check new messages' functions.

K - Kill the Pack Mail file.

This allows the user to erase any messages he may have captured or packed. This option is not valid if PACKMAIL is not available.

L - Leave Sysop a Comment.

This option lets the user enter a message into the comment area. This option is not valid if the NOCOMMENT parameter is specified.

M - Create a Ctrl-N Macro.

This feature allows all users to set up a special macro that will be processed when echodor receives a Ctrl-N sequence. It is primarily useful for storing signatures. Please note that Ctrl-N will not operate in the full screen editor.

P - Pack Mail for Download.

Add current conference to USERMAIL.TXT. This function adds messages in the current conference to the usermail.txt file. This file can be downloaded after the user exits Echodor.

R - Read Messages.

This function allows the user to read & reply to the messages in the current echomail area. The user is presented with a sub-menu of options after each message is displayed.

S - Scan Messages.

This function allows the user to display a list of message headers. (IE: To....From....Sbj) Etc.

E - Enter a Message.

Echodor users may select a line editor much like most BBS's, or a full screen editor. This full screen editor is the same editor found in PRODOOR. (The PCBOARD Door). See the full screen editor section for more information.

X - Expert Toggle.

This turns on and off the main menu display. Just like most BBS's.

Q - Quit Echodor.

In local mode this function will return you to the DOS prompt. In On-line mode, this function will return the caller to the bbs.

D - "Doctor" message.

This function allows the sysop to modify message header and attribute values. You can alter the file attach, file request, private, kill sent, and all other valid message attributes. You can also modify the From, To, Subject, and cost fields.

Z - Move Message.

This function allows the Sysop to move a message from one conference to another.

# 4.2 Reading messages

After activating the message-read command, you will be first shown the message in the base where your lastread pointer is set to. At the bottom of the screen, a small prompt line will be shown which will give you the following options. Each option is selected by typing the first letter of that option (or entering a message number).

Next

Attempt to go to the next message in the base. If possible, the message pointer will be moved to the next message in the area until either a public or a private message addressed to you is found. The message will be displayed to you and the prompt line will once again be shown.

#### Prev

Attempt to go to the previous message in the area. If possible, the message pointer will be moved to the message preceding the one that you just read. Private messages not addressed to you will not be displayed.

#

Display a specific message. Don't actually type a number sign (#), just type the number of the message you want to see. If the message exists and is public or addressed to you it will be displayed.

#### Reply

This will allow you to enter a reply message to the message that you are currently reading. For more information on entering messages, please see the information on entering a message.

#### Quit

Quit to the main menu. This will bring you back to the main menu of the message system. The last message you read in each area will be remembered for you.

#### Kill

If the current message is either to or from you, then you will be presented with the kill option. The kill option will physically erase the message from disk. It will be no longer readable and CANNOT BE RESTORED.

#### Capt

This will capture the current message to the usermail.txt file.

#### Edit

If the current message is either to or from you, then you will also be presented with this option. It will allow you to change the content of the current message. Do not remove the Origin or tear lines.

This option will allow you to display all the messages starting at your current message without stopping. This option is handy if you wish to "capture" the
messages in an area using your terminal software. If you enable this option it will stop if you press any key or you reach the end of the current area.

### 4.3 Entering messages

There are two ways to enter messages:

- 1) With the full-screen editor.
- 2) With the line editor.

Each of these methods will be described separately. If you are using IBM ANSI graphics, then the full screen editor will be chosen for you. If not, then the line editor will be chosen.

4.3.1 Line Editor

The line editor is the simplest of the two editors. You are initially placed in "entry mode" where you will just have to type your message. The lines will be wrapped automatically for you. You press enter at the beginning of a line to leave "entry mode". After leaving "entry mode", you will be presented with a small menu consisting of these options:

#### Cont

Continue the current message. This will simply place you back into the line editor's "entry mode" at the end of the last line you entered.

Insert

This will allow you to insert a line anywhere into the message. When you select this option the line editor will ask you where you want to insert the line.

#### Delete

This option will let you delete any line in the message. When you select this option you will be asked the starting and ending line(s) you want to delete.

### Visual

If you are using ANSI graphics, this will let you reenter the full screen editor.

Quote

If you are entering a reply, you may quote lines directly from the original message. When you select this option you will be given another small menu which will allow you to:

List the original message. Specify the starting line number to quote. Specify the ending line number to quote. Display the message your current writing. Specify the line where the quoted lines are to be inserted.

#### Abort

This will throw the message that your are currently entering away and exit the line editor.

This will save the message you are entering and will exit the line editor.

```
Page 20
```
# 4.3.2 Full Screen Editor

The echodor full screen editor is the same editor that appears in PRODOOR (Thanks Sam!). It provides full-screen editing for on line message entry. Full screen editing requires ANSI terminal emulation. The full screen editing commands are WordStar-Like control characters. If your terminal program provides ANSI keyboard emulation, you will also be able to use the indicated function keys. Here is a summary of the editor commands:

<< Cursor Motion >>

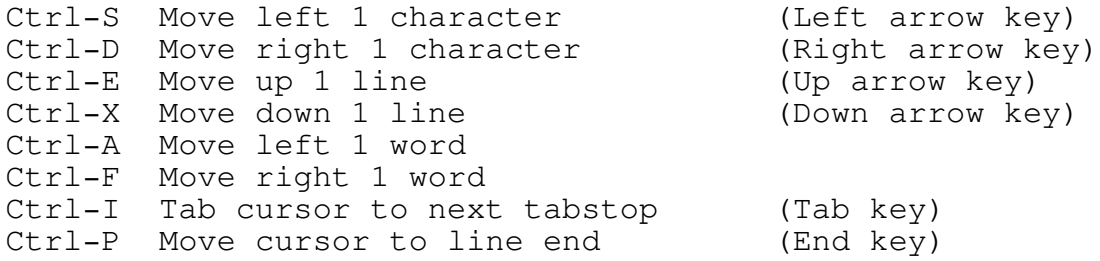

<< Scrolling >>

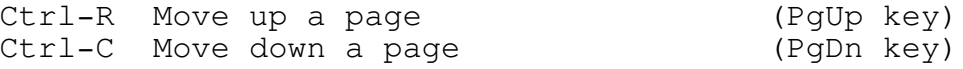

<< Delete >>

Ctrl-G Delete character under cursor Ctrl-H Delete character to the left of the cursor (Backspace) Ctrl-T Delete the word following the cursor Ctrl-Y Delete the current line Ctrl-J Join current line with next line

- << Miscellaneous >>
	- Ctrl-B Reformat paragraph. A paragraph ends with the first line that is blank or that has leading spaces.
	- Ctrl-L Clear screen and redisplay. (Home key) This also scrolls the screen so the cursor line is in the middle of the display.
	- Ctrl-N Insert a RETURN. Splits line at the cursor.
	- Ctrl-O Review the text of the Original message you were reading or replying. You may also quote selected lines from the original message.

(Note: This option is not currently available.)

Ctrl-Q Quit visual mode and return to the Message Entry Command prompt.

Ctrl-W Display message header information (date, to, from, subject, etc).

(Note: This option is not currently available.)

ESC Exit visual mode and return to the Message Entry Command prompt.

### 4.3.2.1 Insert Mode versus Overtype Mode

In insert mode, all characters typed are INSERTED before the cursor. The ENTER key splits the line and BACKSPACE can re-join lines.

In overtype mode, characters "type over" what was on the screen before. Overtype mode also disables the automatic line SPLIT / JOIN available in insert mode. Use  $\gamma$ N(split) and  $\gamma$ J(join) to manually split and join lines while in overtype mode.

## 4.3.2.2 Keyboard emulation

The easiest way to control the cursor in Visual Edit mode is to use your cursor keys. Most popular terminal programs provide some sort of keyboard emulation. Unfortunately, this emulation is either incomplete or requires you to go through an involved configuration process.

The WordStar\* command set was chosen as a control-character command set because it can function on virtually any keyboard and with any terminal emulation mode. It also has the advantage of letting you keep your fingers on the "home" keys while moving the cursor around.

Echodor also works very well as a local message reader. To use it in this manner, start Echodor with a batch file something like this: rem rem Set the directory and drive first rem C: cd \EchoDor rem rem Now start EchoDor as the sysop -- this is much like rem local mode but it will log you on with the name you rem specified as the sysop. rem EchoDor /S rem rem Check for mail to be sent, the name of the SCANLOG.TXT rem file would depend on your configuration. rem rem IF NOT EXIST SCANLOG.TXT GOTO EXIT rem rem Now run the mail packer/scanner (could be CONFMAIL). rem QM SCAN PACK <what ever commands you need> rem rem we're all done rem :EXIT

4.4 Using EchoDor Locally

### 5.0 How do file-requests work?

When a file request is generated, two files are created and placed in the outbound directory. The first file contains the name of the file(s) that you are requesting from the remote system. The second file specifies how and when the transfer will take place. (i.e. crash-mail, normal, direct, etc.). The stem for each of these files is made up of two four-character hexadecimal numbers specifying the net and node number that the request will be sent to.

The first file created is the .REQ file. If this file already exists then it will be appended to. The name of the file being requested is simply placed in the file in plain ASCII.

The second file created will have the extension of ".FLO", ".CLO", ".DLO", or ".HLO". This tells the front-end processor how and when the file will be transferred. The various methods are summarized below:

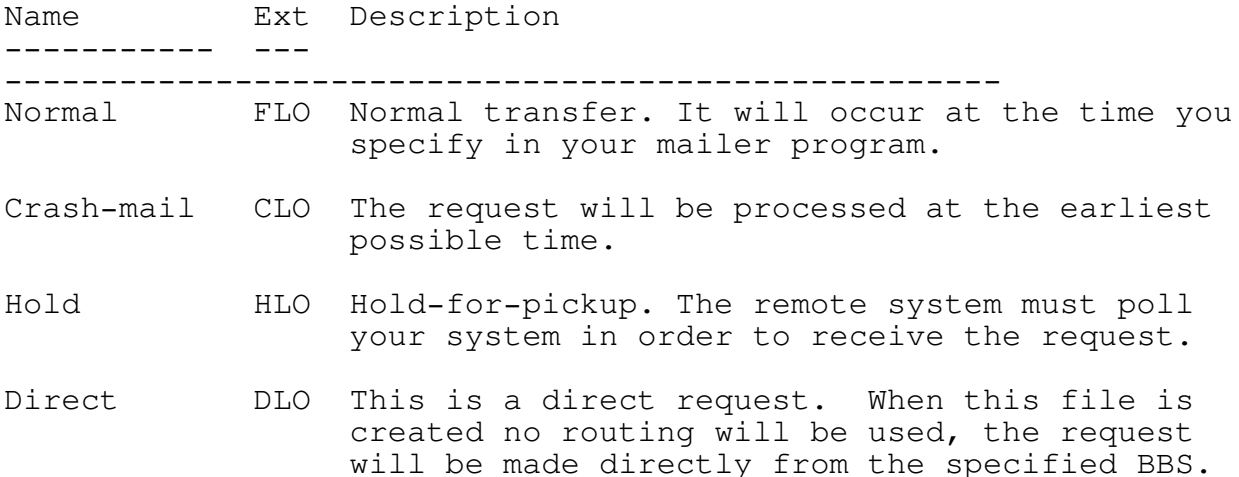

EchoUtil generates file-requests with the "/GET" option. On the command line, you simply need to specify the filename and and the node that you want to request from.

Examples:

EchoUtil /GET echo302.arc from 300/9

This generates a file request to a system for the file "ECHO302.ARC". It will send this request to node 300/9. Since no other method was specified, it will default to normal and generate a ".FLO" file for the request (as well as a .REQ file). This transfer will take place at national mail hour.

EchoUtil /GET echo302.arc from 300/9 C

Like the above example, this will request the file "ECHO302.ARC" from 300/9, but it will generate a ".CLO" file instead of a ".FLO" file. Therefore, this transfer will take place at the soonest available time. EchoUtil /GET echodor from 300/9 H

This example demonstrates a "magic" request. Magic requests are special type of request where you specify a magic file name (in this case, "echodor"). The file must be set up as a magic file on the receivers end as well. The advantage to a magic filename is that the sysop usually has it reference the most recent version of the file you are requesting -- that means you don't have to worry about the exact version number/filename. The "H" on the line specifies that the request will be marked as hold-for-pickup. The request will not be sent out at all and the remote system must call your system for the request to be processed. (This is not usually done).

6.0 File-attaches

A file attach is a method of sending a file from your system to any remote system. It is very similar to the file-request feature in operation, but no .REQ file is generated. Instead, the filename and path is placed in the FLO/CLO/DLO/HLO file.

EchoUtil generates file-requests with the "/SEND" command line option. The syntax is very similar to file-attaching with a few differences shown in the examples below.

Examples:

EchoUtil /SEND c:\files\echo303.arc to 300/9

This sends the file echo303.arc to node 300/9. The file will be defaulted to normal (.FLO) and sent at national mail hour. The file to be sent (Echo303.arc) is located in the c:\files directory. This an important difference from File-requesting -- With a file-attach, you MUST specify the full path of the file.

EchoUtil /SEND c:\files\echo303.arc to 300/9 C

This is the same as the above option except the mail will be set to crash-mail (.CLO) and sent at the first available time.

7.0 Listing file-requests and file-attaches

EchoUtil has the capability to produce a summary of all of your file requests or attaches that are presently in your outbound directory. This is currently a command line option of echodor, but will soon be implemented from a sysop-menu inside echodor to allow easier usage of the function.

To produce a list of current outbound file-requests:

EchoUtil /REQLIST [INTO <filename>|PRINTER]

The INTO parameter is optional and if specified will allow you to send the list to either the printer or a disk-file.

To produce a list of all outbound file-attaches:

EchoUtil /ATTACHLIST [INTO <filename>|PRINTER]

The INTO parameter functions the same as above. upon the execution of this command, EchoUtil will list all of the file-attaches excluding normal arcmail packets (.MOx Files).

### 8.0 Automessages

The "automessage" ability of echodor is a very powerful feature that allows you to post news updates about your system in a special area. When a user calls your system, all of the "automessages" that he has not read will be displayed to him. Since the "automessage" area is treated by Echodor as a normal mail area, it is very simple to enter "automessages".

To set up an automessage area, simply create a directory like you would for any other echomail area. Then, add an entry to Echodor's area table for the automessage area. The entry should be just like a regular message area except set it's type to "A" for automessage. You should also set it to sysop-only to prevent your users from posting in it.

Next, you must set your bbs to shell out to Echodor during the users logon process, preferably right after he checks his mail. I'm not sure how to do this with RBBS, but there must be a way somehow -- you'll have to check out RBBS's documentation. You need to call echodor with either "Echodor Node-num /AUTO" or "Echodor Node-num /AC" where node-num is the same as the nodenumber used when you call echodor as a door. The "/AUTO" option will simply display all new "automessages" and the "/AC" option will display all automessages and then ask the user if he wishes to check for new echomail messages.

- 9.0 General info
- 1. Commands can be stacked (r;123 for read msg #123, a;  $2; r; 4; q; a; 3$  switch to area #2, read message 4, quit to main, and switch to area #3).
- 2. There are 5 command switches:

/L load up the door in local mode. /M Run daily door maintenance. /C run the door mini-config utility. /S run the door locally and log in the sysop. /H get help about the switches.

- 3. The system will check for loss of carrier and out of time.
- 4. A user will not be kicked off due to time in the middle of a message.
- 5. You should only log on for a max of 120 minutes at a time. You might be able to log on longer, but the elapsed time functions might have some trouble.
- 6. You MUST have a fossil driver to run this door, I suggest X00, but OpusCom should work just as well.

10.0 Support for Echodor

Starting with version 3.02, the maintenance and support of this program has been turned over to me:

Robert McCullough P.O. Box 101095 Nashville, TN 37224 Voice Number 615 333-0557

BBS Support is available from:

The NEW WorkBench BBS FidoNet Node 1:116/1000.0 Nashville, TN 37210 BBS Number 615 333-1458 Available 24 hours a day.

Information about EchoDor is also availble in the National conference ECHODOR. Please check with your nets National Echomail Coordinator about availability of this echo.

## 11.0 Revision History

## 3.03 revisions:

- 1. Made changes in the way the screen is being handled. The screen should be a little more appealing. Also, added were flags which indicate the message status. The flags include "PVT (private)", Sent, F'Att, ...etc.
- 2. Changed the <more> prompt whil displaying a message, to a [C]ontinue, [S]top, [N]on Stop message. This will allow the user to stop the message. This message will also be displayed if the user presses any key during the message display.

This prompt will not be displayed to users that access the area and then enter the All messages displays unless the user presses a key.

- 3. Change the way the MAILFILE was being handled. In prior versions, the MAILFILE would always be created if a new user accessed EchoDor. Starting with 3.03, the MAILFILE will be deleted if a new user accesses and will be created only if the new user asks to save a message or pack mail. Using this method will decrease the time required to return to the BBS when the user exits because a test for the presence of the MAILFILE can be performed and the PKZIP step can be skipped if the MAILFILE is not present.
- 4. I have split the functionality of EchoDor into two separate programs which are EchoDor and EchoUtil.

Echodor still contains all the on line functions plus the user and message maintenance functions (/M). EchoDor also contains the /AUTO, /CHECK, /AC, /COMMENT, and /HELP functions.

EchoUtil now contains the functions /POLL, /ATTACHLIST, /LIST, /SCAN, /SIZEGRAPH, /UTILGRAPH, /SEND, /GET, /REQLIST, /ATTACHLIST, /DUMP, and /HELP. Should EchoUtil get started without any parameters it will probally display a message indicating that it could not find a file and terminate. This is normal and should not be considered an error. If you don't use any of these functions you can delete EchoUtil.

Spliting these programs has provided a savings of about 20k in the EchoDor main program.

- 5. EchoDor will now restore the users screen when exiting CHAT mode; however, this is a slow process.
- 6. Corrected a problem when using Xerox which would cause all the line formatting to be lost.
- 7. Corrected a problem which would cause echodor to set an area to IGNR (ignore) when mail from that area was packed.

8. This version of EchoDor begins the support of multiple node systems. Using this feature will allow EchoDor to

correctly Echo Mail messages with the proper Origin line net node numbers.

This version of EchoDor is not yet "Zone smart" but we're getting there.

- 3.02 revisions:
	- 1. Corrected problems with local operation of the full screen editor. This included using the arrow keys.
	- 2. Found a problem when a sysop used EchoDor from the BBS and locally, EchoDor would think it was two different people, this has been corrected.
	- 3. Added a ScanLog feature which would cause EchoDor to write a list of echo areas which can be used as input into QM or ConfMail.
	- 4. Corrected a small problem which would cause Scan to miss messages.
	- 5. Added a READ ALL messages function to the read menu. This function will allow a user to request EchoDor to send all messages in an area to the terminal without stopping.
	- 6. Decreased the time required to give the user a list of nets or nodes when sending net mail. This new feature requires a Version6 nodelist.
	- 7. EchoDor will now exit with an error level of 1 if the user has entered a message, and an error level of 0 if the user did not enter any message. This should be useful for sysops that user a mail packer/tosser that cannot use a scanlog.
	- 8. Corrected a minor problem with reading "Ignored" areas. EchoDor would sometime mess up the last message pointer in ignored area.
	- 9. Added a "pause" to the message scanner function.
	- 10. Changed the way the main menu was displayed to users. The original EchoDor would display the main menu every time the user completed a function. This version will not display the main menu back to the user unless the user enters a question mark (?), or presses the return key twice without entering a command.
	- 11. The following commands have been removed from EchoDor and the documentation:

ARCMAILFILE ARCMAILBAT COMMAND

give the user an invalid number of new messages. This specific problem would only occur if there were no messages in that area.

```
Page 32
```
# 12.0 Plans for next version

A message renumbering utility which directly supports EchoDor.

An interface to allow the MAILFILE to be added to the RBBS private download section addressed to the user.

# 13.0 Registration

Echodor represents MANY hours of work and if you find it useful, I would appreciate your sending in a donation of \$20 or more. I will send you back a DSDD 5.25" disk with the latest copy of echodor and perhaps a few other small utilities that will fit on it. My address is in this document.

# 14.0 Disclaimer

This program is being distributed under the following conditions:

- 1. This code or any of the files associated with it may not be distributed in modified form in any way.
- 2. You may not use any portion of the code distributed with this package in any other program without my written permission.
- 3. This software and/or code may not be distributed for a profit.
- 4. I am in no way responsible for any damage that may be caused due to the use or misuse of this software.

# 15.0 Guarantee

There is absolutely no guarantee, warranty or promise of any kind made with regard to the performance or quality of the EchoDor software, utilities, documentation, or any associated files. Any problems, risks, damages, disasters or lack of them are purely you're responsibility. By using this software, documentation, utilities, or any associated materials, you acknowledge this in full.
## 16.0 Credit where credit is due

The following persons have assisted me with the development of this software either through the programs that they have written or help that they have given me in testing/developing the software.

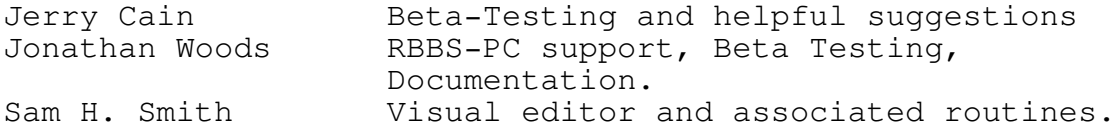

Page 37

Contents

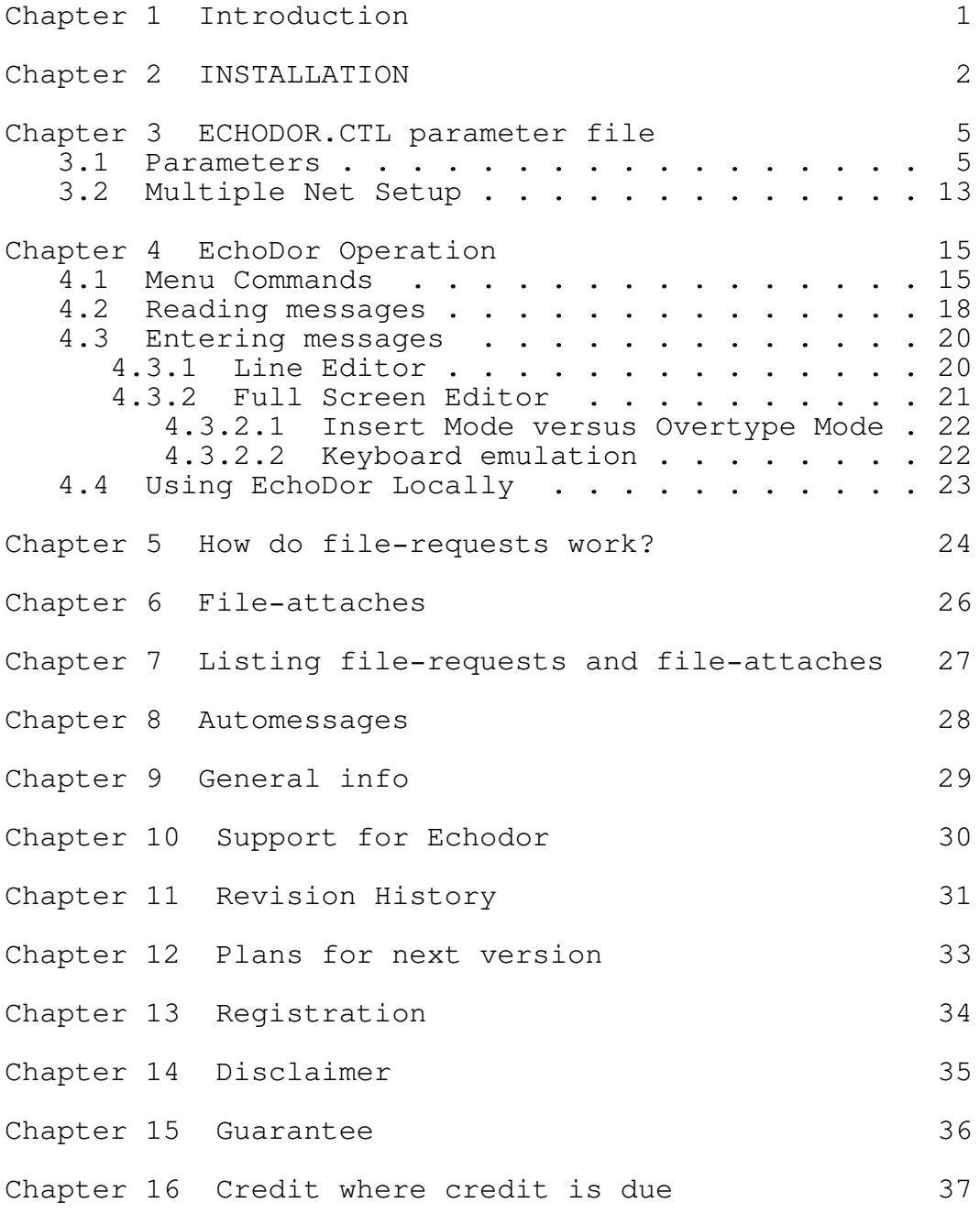

i